Comment se connecter à la plateforme virtuelle EC?

1- Aller sur le site internet : www.energiecardio.com

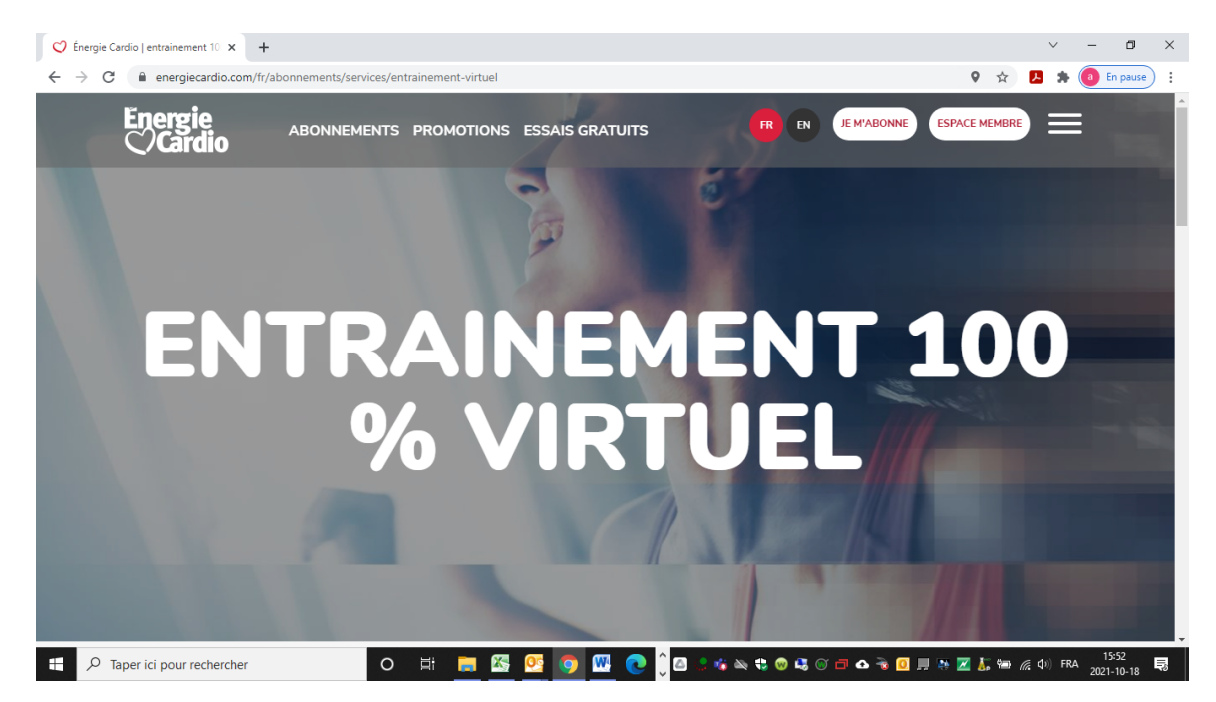

2- Cliquer sur l'onglet « Espace membre » en haut de page

Vous allez vous retrouver sur notre page de connexion. Entrer l'un des 50 accès dans l'espace courriel et le mot de passe unique.

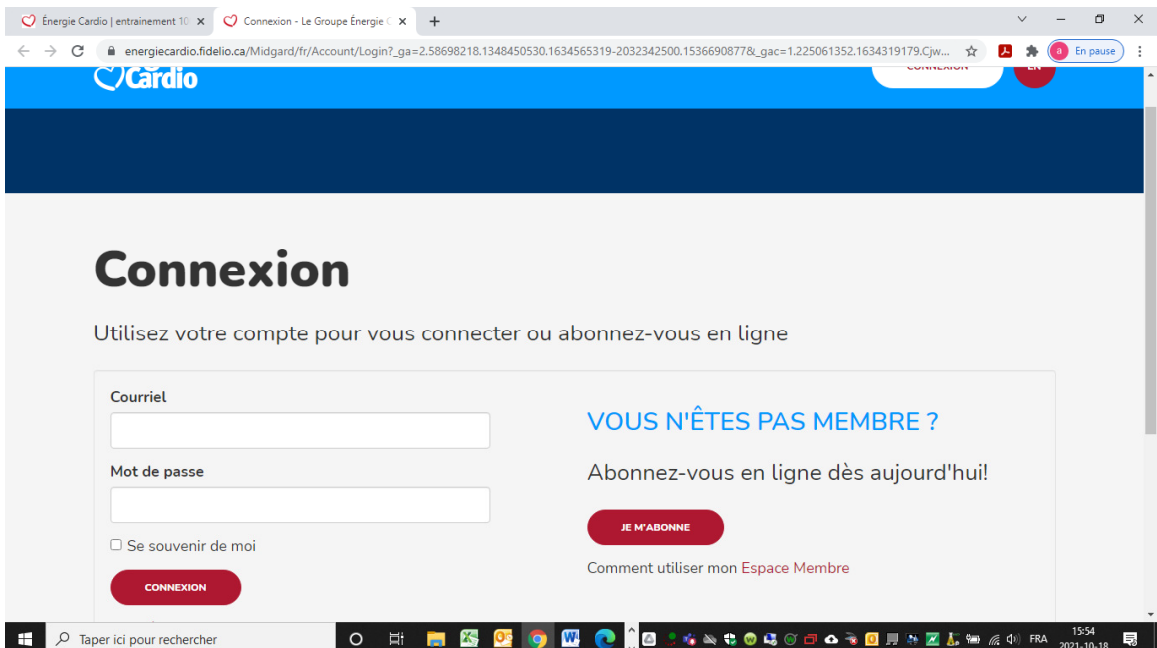

Voici 50 accès pour se connecter à la plateforme virtuelle EC. Vous devez utiliser l'un des 50 accès (energie1@cslaval.qc.ca à energie50@cslaval.qc.ca) avec le mot de passe unique : Sante02 (« S » majuscule) pour vous retrouver sur la plateforme.

3- Ensuite, vous allez vous retrouver sur Mon profil. Vous sélectionnez « Energie Cardio Virtuel ».

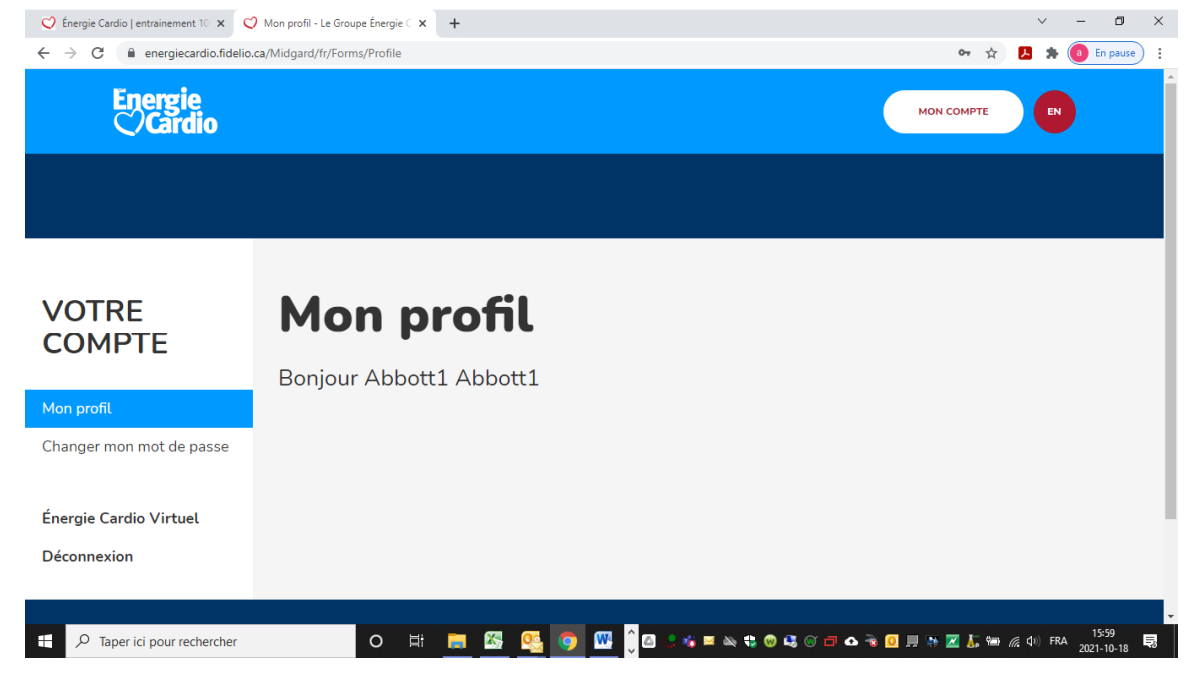

4- Voilà! Vous êtes maintenant sur la page d'accueil de la plateforme virtuelle. Bon entrainement!

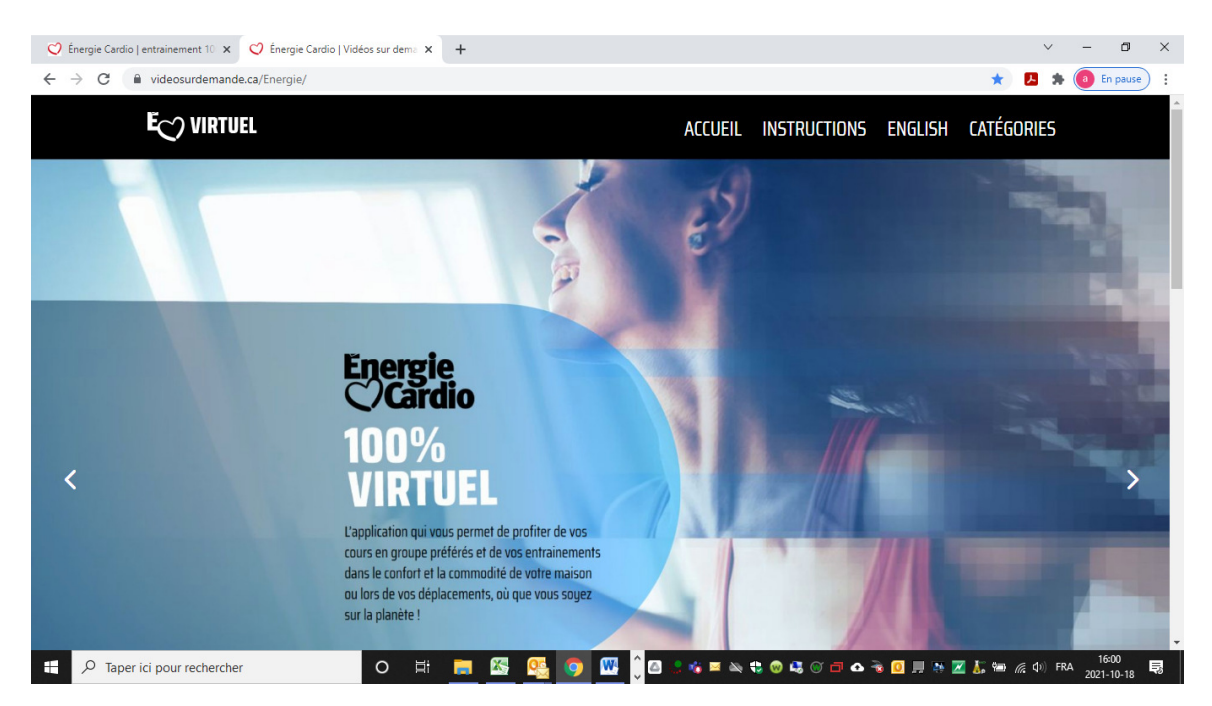